# brother

# $T_{\overline{\text{R}}\text{PE}}$

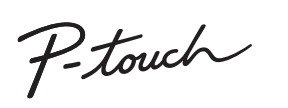

**Noudattamalla näitä ohjeita voit välttää tulipaloja, palovammoja, vammoja, sähköiskuja, vioittumisia, ylikuumenemista, epätavallisia hajuja ja savuamista.**

• Käyttämällä P-touch-tarratulostimessa oikeaa jännitettä antavia paristoja tai<br>• suositeltua verkkolaitetta (AD-24ES) vältät viat ja toimintahäiriöt.<br>• Älä koske P-touch-tarratulostimeen ukonilman aikana.<br>• Älä käytä tulo Älä ylikuormita virtajohtoa.

 Älä aseta virtajohdon tai pistokkeen päälle raskaita esineitä tai vioita sitä. Älä taivuta virtajohtoa tai vedä sitä väkisin. Tartu aina verkkolaitteeseen varovasti, kun irrotat sitä pistorasiasta. e varmista, että pistoke on pistorasiassa kokonaan. Aia käytä loysata tuhtuvaa<br>1. Alä anna tulostimen, verkkolaitteen, virtayistokkeen tai akkujen kastuta esimerkiksi<br>1. Alä anna tulostimen, verkkolaitteen joutuninen silmi Varmista, että pistoke on pistorasiassa kokonaan. Älä käytä löysältä tuntuvaa

- **Vältä henkilövahingot, nesteiden vuotaminen, palovammat ja lämpeneminen noudattamalla näitä ohjeita.** Kun tulostinta ei käytetä, säilytä sitä poissa lasten ulottuvilta. Älä myöskään anna lasten laittaa tulostimen osia tai tarroja suuhun. Jos lapsi on nielaissut jonkin
- 
- esineen, vie hänet lääkäriin.<br>Älä kosketa tulostuspään lähellä olevia metalliosia heti tulostamisen jälkeen.<br>Älä koske leikkurin terään.<br>Jos paristoista vuotanutta nestettä joutuu ihollesi tai vaatteillesi, huuhtele iho ta
- Käytä ainoastaan määritettyä paristoa. Älä yhdistele keskenään uusia ja vanhoja
- paristoja, eri tyyppisiä, eri latausasteilla olevia, eri valmistajien tai eri mallisia<br>paristoja. Älä aseta paristoa niin, että sen plus- ja miinusnavat ovat väärin päin.<br>Älä pudota P-touch-tarratulostinta tai verkkolaitet
- Älä paina nestekidenayttöä.<br>Älä jätä sormea tulostimen sisään, kun suljet takakannen.<br>Lue akkujen ja akkulaturin ohjeet huolellisesti ennen Ni-MH-akkujen käyttämistä,<br>ja käytä akkuja sekä laturia oikein.<br>Kun käytät Ni-MH-a

 Älä käytä vialliselta näyttävää tai vuotavaa akkua tai akkua, jonka tarra on vioittunut. Se voi aiheuttaa kuumentumista.

Älä aseta P-touch-tarratulostinta, paristoja tai verkkolaitetta suoraan<br>auringonpaisteeseen tai sateeseen, lähelle lämmittimiä tai muita kuumia laitteita,<br>mihinkään, missä se altistuu korkeille tai matalille lämpötiloille Älä paina leikkurin vipua liian voimakkaasti.<br>Älä yritä tulostaa, jos kasetti on tyhjä. Muussa tapauksessa kirjoituspää vioittuu. Älä vedä nauhasta tulostamisen tai syöttämisen aikana. Muussa tapauksessa nauha ja tulostin vioittuvat. Kaikki muistiin tallennetut tiedot menetetään, jos P-touch-tarratulostin hajoaa tai

 Tulostettu teksti voi olla erilainen kuin nestekidenäytössä näkyvä teksti. Tulostetun tarran pituus voi olla eri kuin näytetty tarran pituus.<br>Näytön päällä on suojaava läpinäkyvä muovitarra valmistuksen ja kuljetuksen<br>aikana. Tämä tarra tulee poistaa ennen käyttöä.<br>Kun virta katkaistaan yli kolme

- Riippuen paikasta, materiaalista ja ympäristöolosuhteista tarra saattaa irrota tai liimautua kiinni pysyvästi tai tarran väri saattaa muuttua tai tarttua toisiin esineisiin. Ennen kuin kiinnität tarran, tarkista ympäristöolosuhteet ja materiaali.<br>Älä käytä P-touch-tarratulostinta mitenkään muuten tai mihinkään muuhun kuin tässä oppaassa kuvattuun tarkoitukseen. Muutoin saattaa aiheutua onnettomuuksia tai laite voi vioittua.
- Käytä P-touch-tarratulostimen kanssa vain Brother TZe -nauhoja. Älä käytä nauhoja, joissa ei ole merkintää **LEG**.
- Puhdista tarratulostin käyttämällä vain pehmeää, kuivaa kangasta. Älä käytä alkoholia tai muita orgaanisia liuottimia.<br>Puhdista kirjoituspää pehmeällä liinalla. Älä koske kirjoituspäähän sormin.
- Älä aseta asiaankuulumattomia esineitä esimerkiksi nauhan ulostuloaukkoon, va asiaarinaalamattomia csincita ca<br>sitteen liittimeen tai naristolokeroon.
- Vaatimustenmukaisuusvakuutus voidaan ladata WWWsivustostamme. Käy osoitteessa [support.brother.com](http://support.brother.com/) ja toimi seuraavasti: • valitse "Europe" valitse maasi valitse "Käyttöohjeet" • valitse tulostimesi malli valitse "Vaatimustenmukaisuusvakuutus"• valitse "Lataa".

sitä korjataan, tai jos paristo tyhjenee. P-touch-tarratulostin ei lataa akkuja.

muotoiluasetukset ja tekstitiedostot poistetaan.

**Varotoimenpiteet**

 **VAARA**

lääkäriin, jos nestettä joutuu silmiisi.<br>Älä pura tai muokkaa P-touch-tarratulostinta, verkkolaitetta tai paristoja. Älä anna minkään metalliesineen koskettaa akun plus- ja miinusnapoja.<br>Älä käytä teräviä esineitä, kuten pihtejä tai metallista kynää, paristoja vaihtaessasi.<br>Älä hävitä paristoja polttamalla tai allista niitä lämmölle.<br>Jos

Ilmaisee mahdollisesti vaarallista tilannetta, joka voi aiheuttaa vakavan tai kuolemaan johtavan tapaturman.  **VAROITUS** Ilmaisee mahdollisesti vaarallista tilannetta, joka voi aiheuttaa pienen tai vakavamman tapaturman.

#### **Yleiset varotoimenpiteet**

**Vaatimustenmukaisuusvakuutus**(vain Eurooppa/Turkki)

Brother Industries, Ltd. 15-1, Naeshiro-cho, Mizuho-ku, Nagoya 467-8561 Japan

ilmoittaa, että tämä tuote ja verkkolaite ovat Euroopan yhteisössä voimassa olevien kaikkien asianmukaisten direktiivien ja säädösten olennaisten vaatimusten

mukaiset.

Vaatimustenmukaisuusvakuutus ladataan PDF-tiedostona.

#### **Virtalähde ja nauhakasetti**

#### **D200** Käyttöopas Norsk

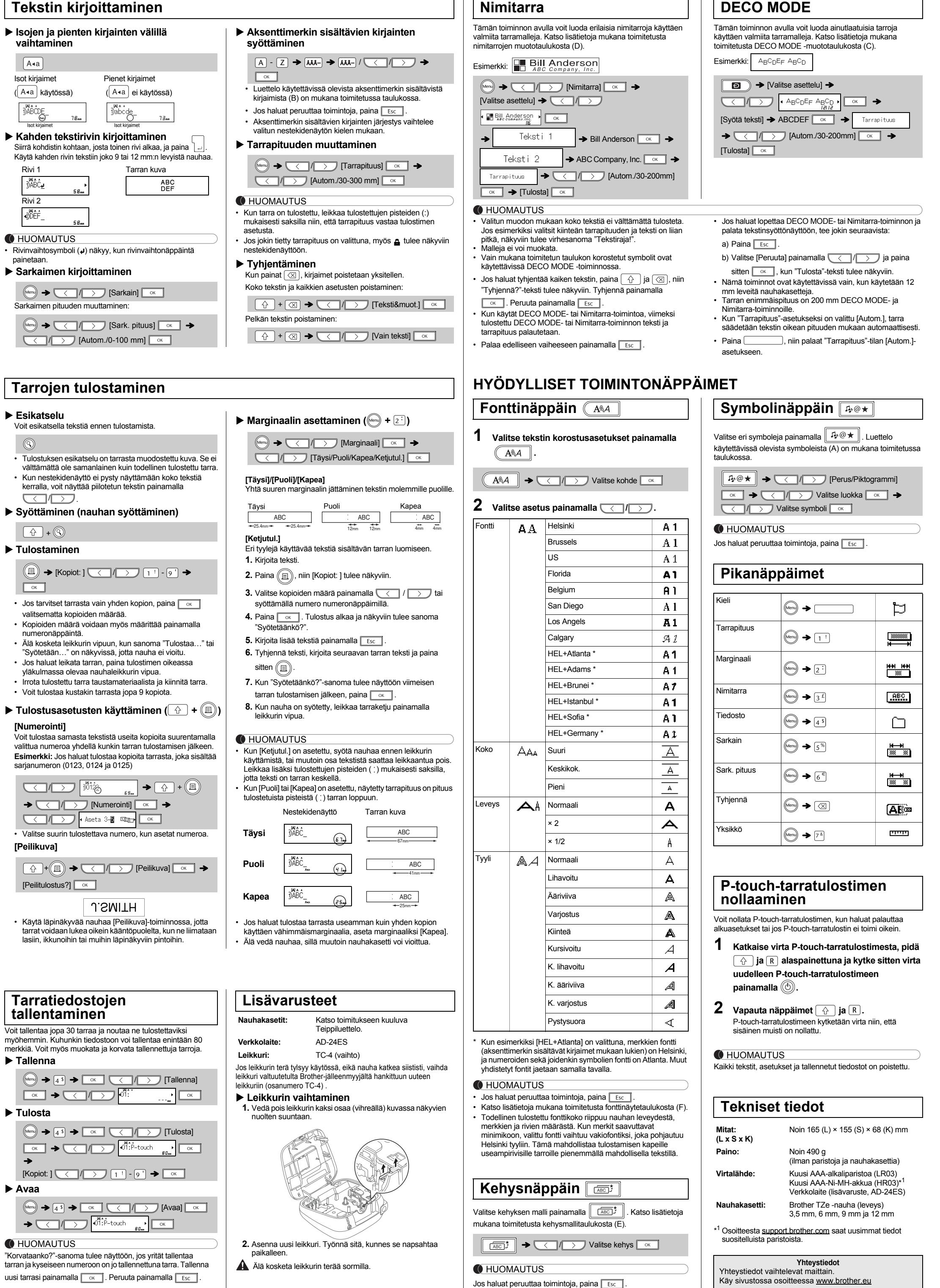

**312 4**Tulostuspää Leikkurin Nauhan pää **Tarro** teräHammasratasKaseti kansiNauhaleikku vipu Verkkolaitteen vastakeNauhan Nauhan ohjair ulostuloaukk **Aseta kuusi uutta AAA-alkaliparistoa Aseta nauhakasetti ja varmista, että se Sulje kasettien kansi huolellisesti ja Avaa kasetin kansi painamalla yllä (LR03) tai täyteen ladattua Ni-MH-akkua naksahtaa paikalleen. esitettyä kohtaa tulostimen yläosassa. varmista, että se naksahtaa paikalleen.** Jos tulostimessa on jo nauhakasetti asennettuna, **(HR03) ja varmista, että niiden navat on**  • Varmista, että nauhan pää syöttyy nauhan **asetettu oikein.** HUOMAUTUS poista se vetämällä se suoraan ylös. Jos paristot ohjainten alle. Käytettäessä verkkolaitetta (lisävaruste, AD-24ES) **Alikaliparistojen käyttäjät:** ovat jo asennettuina tulostimessa, poista ne. • Käytä tässä tulostimessa vain Brother TZe **Vaihda aina kaikki kuusi paristoa 1.** Kytke verkkolaitteen liitin tulostimen yläosassa -nauhoja. • Varmista, että virta on katkaistuna, kun vaihdat olevaan verkkolaitteen vastakkeeseen. **samanaikaisesti uusiin.**paristoja tai nauhakasetteja. **2.** Aseta pistoke lähimpään tavalliseen pistorasiaan. **Ni-MH-akkujen käyttäjät:** Muistin varmuuskopioimiseen suosittelemme AAA-alkaliparistojen (LR03) tai Ni-MH-akkujen (HR03) **Vaihda aina kaikki kuusi akkua**  käyttämistä yhdessä verkkolaitteen kanssa. **samanaikaisesti täyteen ladattuihin akkuihin.** HUOMAUTUS Osoitteesta [support.brother.com](http://support.brother.com/) saat uusimmat tiedot suositelluista paristoista. **Nestekidenäyttö ja näppäimistö Oletusasetukset 1 Käynnistä tulostin. 1.**. Koko **12.** Virtanäppäin HUOMAUTUS **142.**. Kohdistin **13.** Valikkonäppäin **14.** Fonttinäppäin Anna tulostimelle virtaa käyttämällä kuutta AAA-paristoa tai • Nestekidenäytössä näkyy yksi 15-merkkinen rivi, mutta kirjoittamasi teksti voi kuitenkin olla jopa 80 merkkiä pitkä. Alleviivaus/Kehys **3.5** Leveys verkkolaitetta (lisävaruste, AD-24ES) ja paina sitten  $\circled{b}$ . **4.15.** Merkkinäppäimet **6** Tyyli • Kun valitset asetuksia, voit palata oletuskohteeseen painamalla **5.16.** Isojen kirjainten näppäin **2**välilyöntinäppäintä. Isot kirjaimet **2 Aseta kieli. 6.17.** Vaihtonäppäimet Tarrapituus **3** Tulostuksen esikatselu on tarrasta muodostettu kuva. Se ei **77.18.** Tulostusnäppäin Oletusasetus on [English]. Jos jokin tietty tarrapituus o **19.** Esikatselunäppäin välttämättä ole samanlainen kuin todellinen tulostettu tarra. valittuna, myös **fü** tulee Nestekidenäytössä näkyvä tarrapituus saattaa erota **20.** Kehysnäppäin • / [Kieli] näkyviin. **8.** Kohdistinnäppäin: oikealle **21.** Symbolinäppäin todellisesta tulostetusta tarrapituudesta. **9English/Español/Français/Hrvatski/ 22.** DECO MODE -näppäin (Voit siirtyä tekstin loppuun **1023.** Askelpalautinnäppäin painamalla myös erlands/Norsk/Polski/Português/ **1124.** Rivinvaihtonäppäin Portug. (BR)/Română/Slovenski/Slovenský/Suomi/ vaihtonäppäintä.) OK-näppäin **25.** Aksenttimerkkinäppäin **129.**Svenska/Türkçe/Čeština/Dansk/Deutsch] **www.**. **1826.** Välilyöntinäppäin **10.** Escape-näppäin  $\bigcirc$  $\circledcirc$ **19**<u>كن المعالمة الليكن</u> **11.** Kohdistinnäppäin: **313 Aseta mittayksikkö. 20**vasemmalle (Voit siirtyä  $A$   $\sqrt{|\frac{1}{\sqrt{2}}|}$   $\sqrt{2}$   $\sqrt{2}$ **1421**Oletusasetus on [mm]. tekstin alkuun painamalla <u>agogogogogo</u> **22**myös vaihtonäppäintä.) **1523** $\left(\frac{1}{\sqrt{2}}\right)$   $\rightarrow$   $\left(\frac{1}{\sqrt{2}}\right)$   $\left(\frac{1}{\sqrt{2}}\right)$   $\left[\frac{1}{\sqrt{2}}\right]$   $\left(\frac{1}{\sqrt{2}}\right)$   $\left[\frac{1}{\sqrt{2}}\right]$ **24** $\blacktriangleright \quad \boxed{\langle \quad | \quad \rangle}$  [tuumaa/mm]  $\boxed{\quad \text{ok} \quad}$ . **16 25**HUOMAUTUS **171726**• Tulostimen virta katkaistaan automaattisesti, jos mitään näppäintä ei paineta viiteen minuuttiin.<br>• Jos haluat peruuttaa jonkin toiminnon, paina <mark>Γεsc Γ</mark>Ι. **Vianmääritys** ▶ **Mitä tulee tehdä, kun... Virhesanoma Sanoma Syy/korjausehdotus Ongelma Ratkaisu Sanoma Syy/korjausehdotus Ongelma Ratkaisu** Ei kasettia!Laite on Yritit tulostaa tarran, kun kasettia ei ollut asennettuna. lukkiutunut (eli Paristojen virta on vähissä. Näyttö pysyy tyhjänä sen Varmista, että paristot on asetettu paikalleen ! Nauhaleikkurin vipua käytettiin, kun tulostusprosessi<br>| oli kesken. Käytettäessä AAA-alkaliparistoja: vaihda paristot mitään ei Leikk.virhe!oikein.Varaus väh.uusiin.jälkeen, kun<br>tulostimeen on tapahdu Lue lisätietoja kohdasta "P-touch-tarratulostimen Jos paristojen virta on vähissä, vaihda paristot. Käytettäessä Ni-MH-akkuja: lataa akut täyteen. painettaessa nollaaminen". Varmista, että AD-24ES-verkkolaite on kytketty Enimmäismäärä merkkejä (80 merkkiä tai 50 merkkiä näppäimiä, Täynnä! DECO MODE- tai Nimitarra-toiminnossa) on jo kytketty virta. oikein.Paristo tyh. Asennettujen paristojen virta alkaa olla vähissä. syötetty. vaikka laitteen Kun tarra virta on kytketty). Kohdistimen yläpuolella ei ole tekstiä, kun valitsit DECO MODE- tai Nimitarra-toiminto:tulostetaan, [Numerointi].

### Voit tallenta myöhemm merkkiä. V **Tallenna Tulosta**

 **Avaa** Menu)<br>
Menu<br>
8<br> **8**<br> **8**<br> **8**<br> **8**  $\begin{matrix} \mathbb{R} \\ \mathbb{R} \end{matrix}$ 

**O**HUOM "Korvataan tarran ja kys

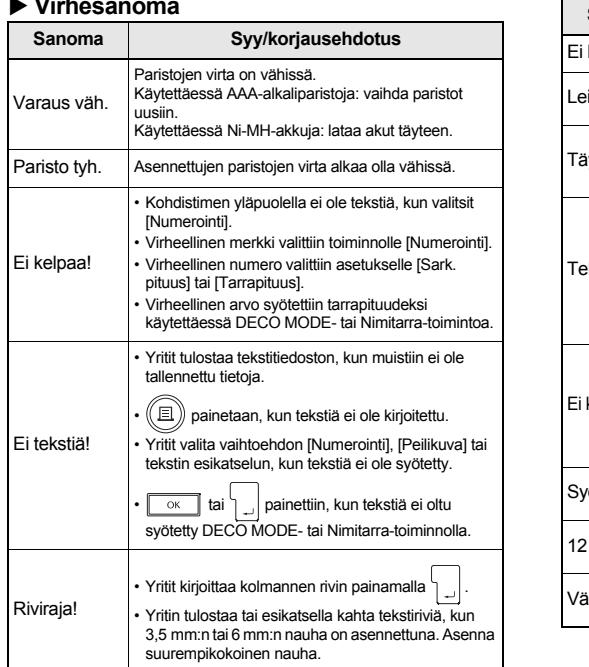

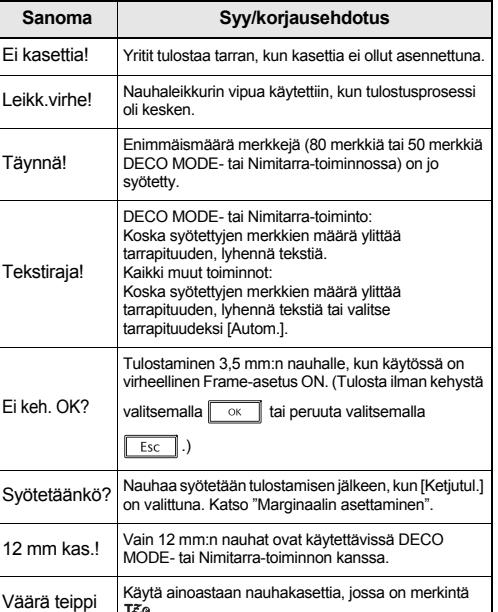

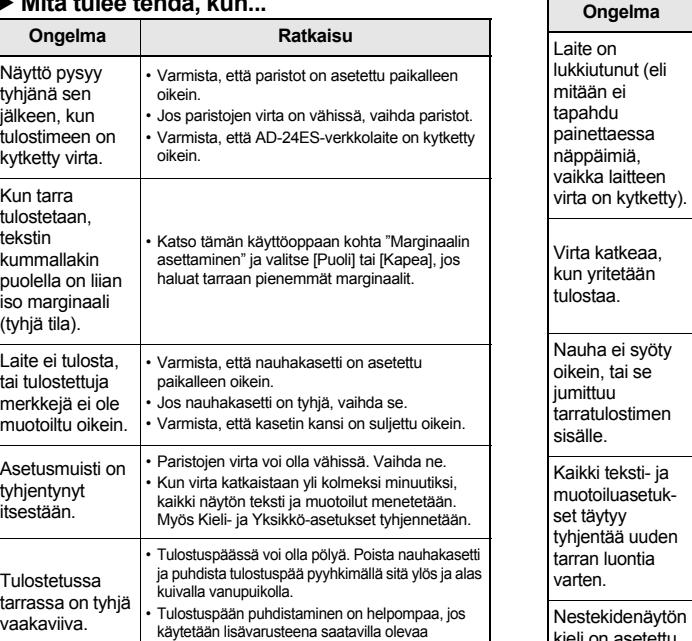

tulostuspään puhdistuskasettia (TZe-CL3).

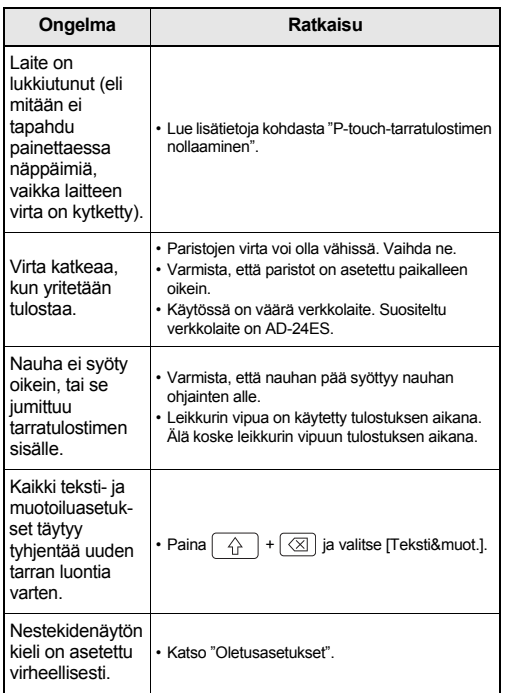

### **Tarra taller**

[Peilit

 $\sqrt{\hat{r}}$ 

PT-D200-tarratulostimen avulla voit luoda tarroja useisiin käyttötarkoituksiin. Valittavana on useita kehyksiä, merkkikokoja ja tyylejä, joiden avulla voi suunnitella kauniita omia tarroja. Kun käytät erilaisia nauhakasetteja, voit lisäksi tulostaa tarroja, joiden leveydet ja värit vaihtelevat. Lue tämä käyttöopas huolellisesti ennen tulostimen käytön aloittamista ja säilytä sitä helposti saatavilla.

Painettu Kiinassa D00FSF001

#### Suomi

## **PERUSKÄYTTÖ**

painetaa

Rivi 1

DABC

 $A = a$ 

 $\sqrt{\frac{1}{10}}$ 

### **Tekstin kirjoittaminen**

Rivi 2

 $\phi$ DEF

Sarkaim

Voit esik

 $\circledcirc$ 

 $\sqrt{2}$ 

 $\boxed{4}$ 

valitse

nume

" Syöte

• Irrota

valittua r Esimerk

 $\sqrt{2}$ 

 $\sqrt{2}$ 

**MALLIEN KÄYTTÄMINEN**

**Nimitarra**